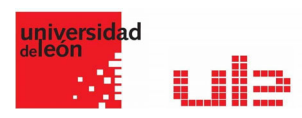

## Banco de preguntas Arrartrar y soltar sobre texto

Desde el banco de preguntas se pueden crear y editar preguntas, organizarlas en categorías, importarlas y exportarlas. Estas preguntas se pueden incluir en cualquier cuestionario del curso. La gestión del banco de preguntas se realiza desde la página principal de la asignatura, en el último enlace del Bloque Administración o al crear o editar un cuestionario.

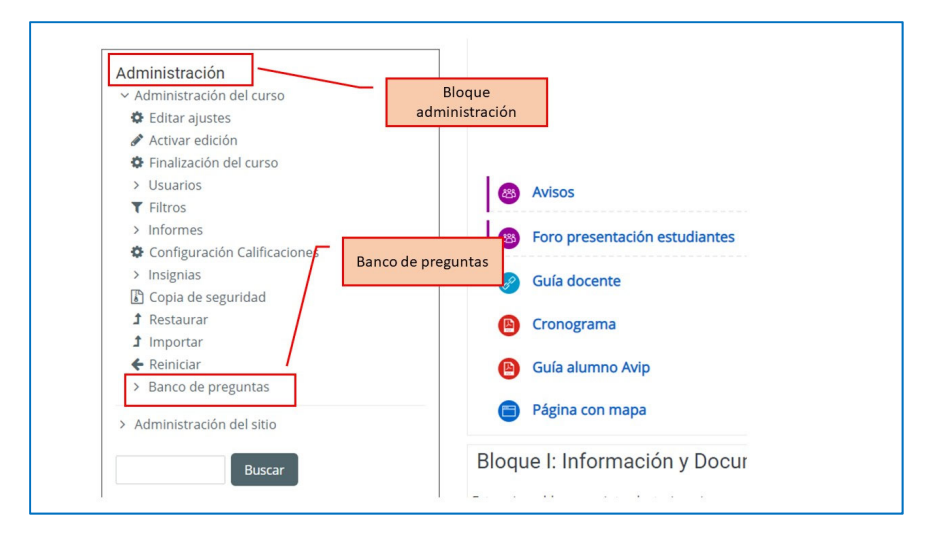

## Arrastrar y soltar sobre texto

El estudiante debe arrastrar y soltar, encajando las palabras o textos sobre huecos definidos en un párrafo.

Para crear una pregunta de arrastrar y soltar sobre texto hay que seguir los siguientes pasos:

- 1. Seleccionar la "Categoría" a la que pertenece la pregunta.
- 2. Rellenar el campo "Nombre de la pregunta" con un nombre representativo para identificarla. Este nombre no se muestra al alumno.
- 3. Indicar el "Texto de la pregunta". Para crear huecos solo hay que escribir [[1]], [[2]], [[3]], … en el que se desea que vaya la respuesta.
- 4. Se puede poner un texto en "Realimentación general (de la pregunta)" que puede leer el estudiante una vez finalizado el cuestionario.
- 5. Escribir las "Opciones" que se necesiten, y a continuación, se seleccionan los grupos a los que pertenecen las opciones. Cada opción sólo puede arrastrarse a la zona correspondiente de su grupo. Cada grupo puede tener el número de opciones que desee, pudiendo ser correctas o falsas. La correcta siempre tiene que estar escrita en la elección correspondiente al número que aparece en el enunciado. También se puede seleccionar que las opciones se barajen marcando

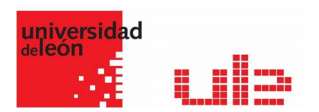

la casilla "Barajar". Si se selecciona la casilla "Ilimitado" se puede colocar cada opción en más de un "zona soltar" a la vez.

- 6. Se pueden incluir Pistas en la pregunta, que le aparecen al alumno cada vez que conteste a la misma, pero sólo en caso de configurar el cuestionario con el modo "Interactivo con varios intentos".
- 7. Finalizar pulsando en "Guardar cambios".

## Ejemplo de pregunta arratrar y soltar sobre texto

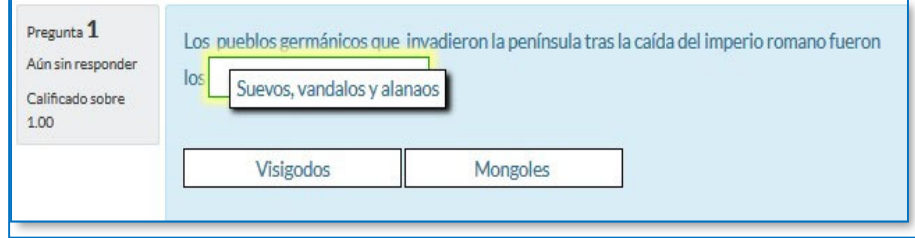